# Fehlerbehebung bei Problemen mit der UCS Blade-Erkennung Ī

## Inhalt

**Einführung Voraussetzungen** Anforderungen Verwendete Komponenten Hintergrundinformationen Problem Fehlerbehebung Weitere Informationen

# **Einführung**

 In diesem Dokument werden die Schritte zur Fehlerbehebung bei einem Problem beschrieben, bei dem das Blade aufgrund eines Serverstatus-MC-Fehlers nicht erkannt wird.

## Voraussetzungen

### Anforderungen

Cisco empfiehlt, über die folgenden Themen zu verfügen:

- Cisco Unified Computing System (UCS)
- Cisco Fabric Interconnect (FI)

### Verwendete Komponenten

Die Informationen in diesem Dokument basieren auf den folgenden Software- und Hardwareversionen:

- $\cdot$  UCS B420-M3
- $\bullet$  UCS B440-M3

Die Informationen in diesem Dokument wurden von den Geräten in einer bestimmten Laborumgebung erstellt. Alle in diesem Dokument verwendeten Geräte haben mit einer leeren (Standard-)Konfiguration begonnen. Wenn Ihr Netzwerk in Betrieb ist, stellen Sie sicher, dass Sie die potenziellen Auswirkungen eines Befehls verstehen.

## Hintergrundinformationen

Bei einem Blade-Firmware-Upgrade ist der Server nach einem Neustart der Betriebsrichtlinien ●nicht mehr verfügbar.

• Ein Stromausfall im Rechenzentrum.

Oben stehend könnte das Problem auftreten.

## Problem

Diese Fehlermeldung tritt beim Neustart oder während der Erkennung auf.

"Der Stromversorgungszustand des Blades kann nicht geändert werden."

UCSM meldet diese Warnung für ein Blade, das nicht eingeschaltet wird.

Die Blade-Server, die im Rahmen eines Firmware-Upgrades oder einer anderen Wartung neu gestartet werden, können nicht erkannt/hochgefahren werden, wobei die folgende Meldung im FSM angezeigt wird:

 "Server power state-MC Error(-20) konnte nicht geändert werden: Management-Controller kann oder ist bei der Verarbeitung der Anforderung fehlgeschlagen(sam:dme:ComputePhysicalTurnup:Execute)"

SEL-Protokolle zeigen Fehlereinträge wie folgt an:

CIMC | Platform alert POWER\_ON\_FAIL #0xde | Fehlerankündigung nicht bestätigt | Gelöscht

CIMC | Platform alert POWER\_ON\_FAIL #0xde | Fehlerankündigung geltend gemacht | Assertiert

### Fehlerbehebung

Stellen Sie über die UCSM CLI-Shell eine Verbindung mit cimc des Blades her, und überprüfen Sie den Stromversorgungsstatus des Blades mithilfe des Power-Befehls

- $\cdot$  ssh FI-IP-ADDR
- $\bullet$  Verbinden von cimc  $X$
- Leistung

```
Failure Scenario # 1
OP:[ status ]
Power-State: [ on ]
VDD-Power-Good: [ inactive ]
Power-On-Fail: [ active ]
Power-Ctrl-Lock: [ unlocked ]
Power-System-Status: [ Good ]
Front-Panel Power Button: [ Enabled ]
Front-Panel Reset Button: [ Enabled ]
OP-CCODE:[ Success ]
Failure Scenario #2
OP:[ status ]
Power-State: [ off ]
VDD-Power-Good: [ inactive ]
Power-On-Fail: [ inactive ]
Power-Ctrl-Lock: [ permanent lock ] <<<----------------
Power-System-Status: [ Bad ] <<<---------------
```

```
Front-Panel Power Button: [ Disabled ]
Front-Panel Reset Button: [ Disabled ]
OP-CCODE:[ Success ]
```
#### Ausgabe aus Arbeitsszenario #

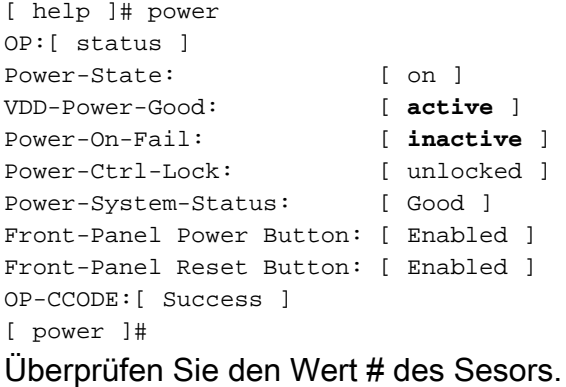

POWER\_ON\_FAIL | disk -> | diskret | 0x0200 | | | | | | | | | | | | >>> Keine Arbeit

Sensorwert#

#### POWER\_ON\_FAIL | disk -> | diskret | 0x0100 | | | | | | | >>>

Führen Sie Sensoren aus, und überprüfen Sie die Werte der Strom- und Spannungssensoren. Vergleichen Sie die Ausgabe mit demselben Blade-Modell, das eingeschaltet ist.

Wenn die Spalten "Lesen" oder "Status" für bestimmte Sensoren "NA" sind, ist dies möglicherweise nicht die ganze Zeit der Hardwarefehler.

Protokoll-Ausschnitt#

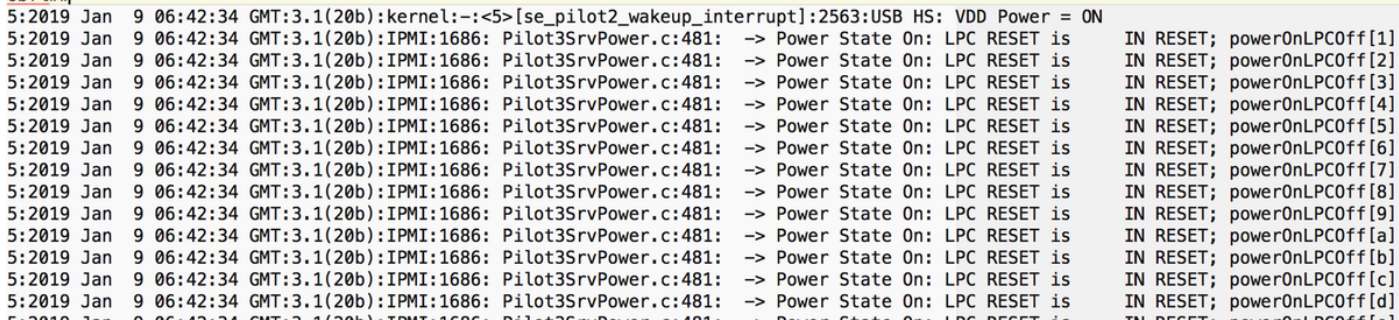

Sel.log#

 $ohffHH$ 

CIMC | Platform alert POWER\_ON\_FAIL #0xde | Fehlerankündigung geltend gemacht | Assertiert

power-on-fail.hist im Verzeichnis tmp/techsupport\_pidXXXX/CIMCX\_TechSupport-nvram.tar.gz)

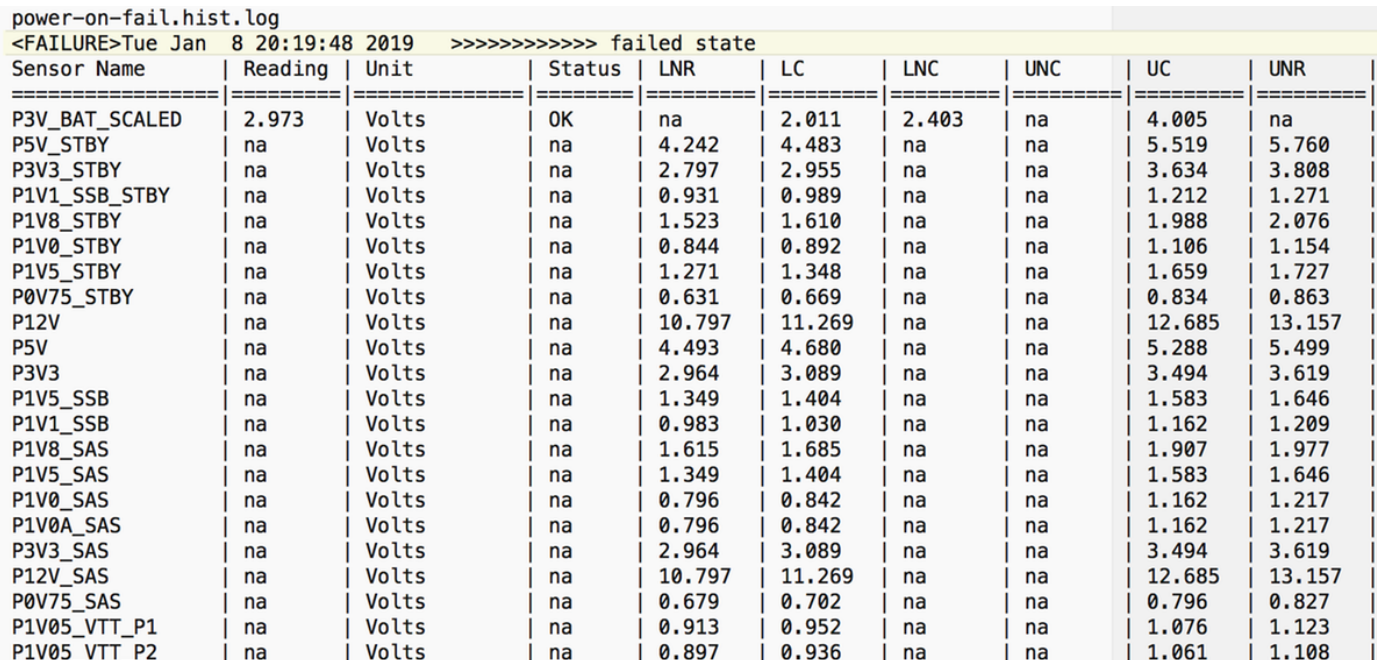

Wenn die obigen Informationen nicht helfen, sammeln Sie im nächsten Schritt das Protokollpaket für UCSM- und Chassis-Technologie.

Es hilft, das Problem weiter zu untersuchen.

Versuchen Sie es mit den oben genannten Symptomen, um das Problem zu beheben.

Schritt 1: Stellen Sie sicher, dass der Blade-FSM-Status mit der Beschreibung "state-MC Error(- 20)" "Failed" (Fehler) lautet.

Navigieren Sie zu Equipment > Chassis X > Server Y > FSM.

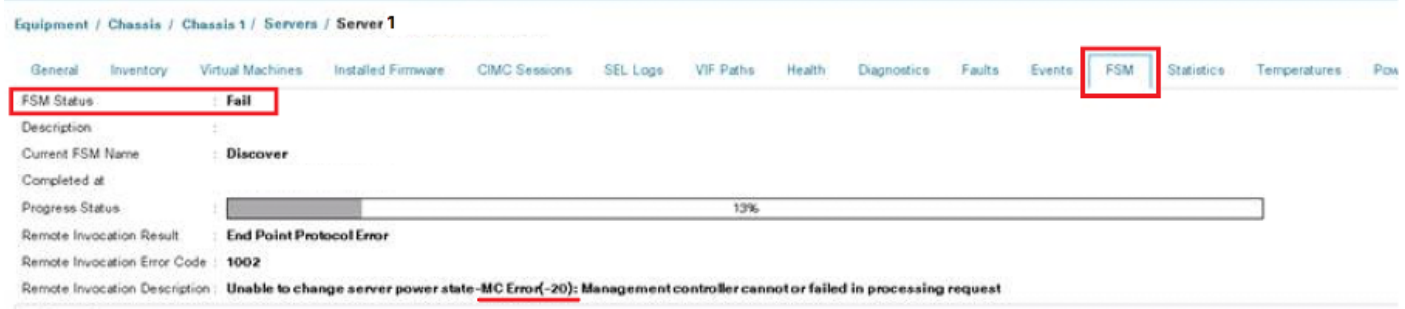

Schritt 2: Notieren Sie die betroffene Blade-Seriennummer, und legen Sie den Blade-Server außer Betrieb.

<< IMP: Notieren Sie sich die Seriennummer des Problem Blade von der Registerkarte "Allgemein", bevor Sie es außer Betrieb nehmen. Dies ist zu einem späteren Zeitpunkt in Schritt 4 erforderlich. >>>

Navigieren Sie zu Equipment > Chassis X > Server Y > General > Server Maintenance > Decommissioning > OK.

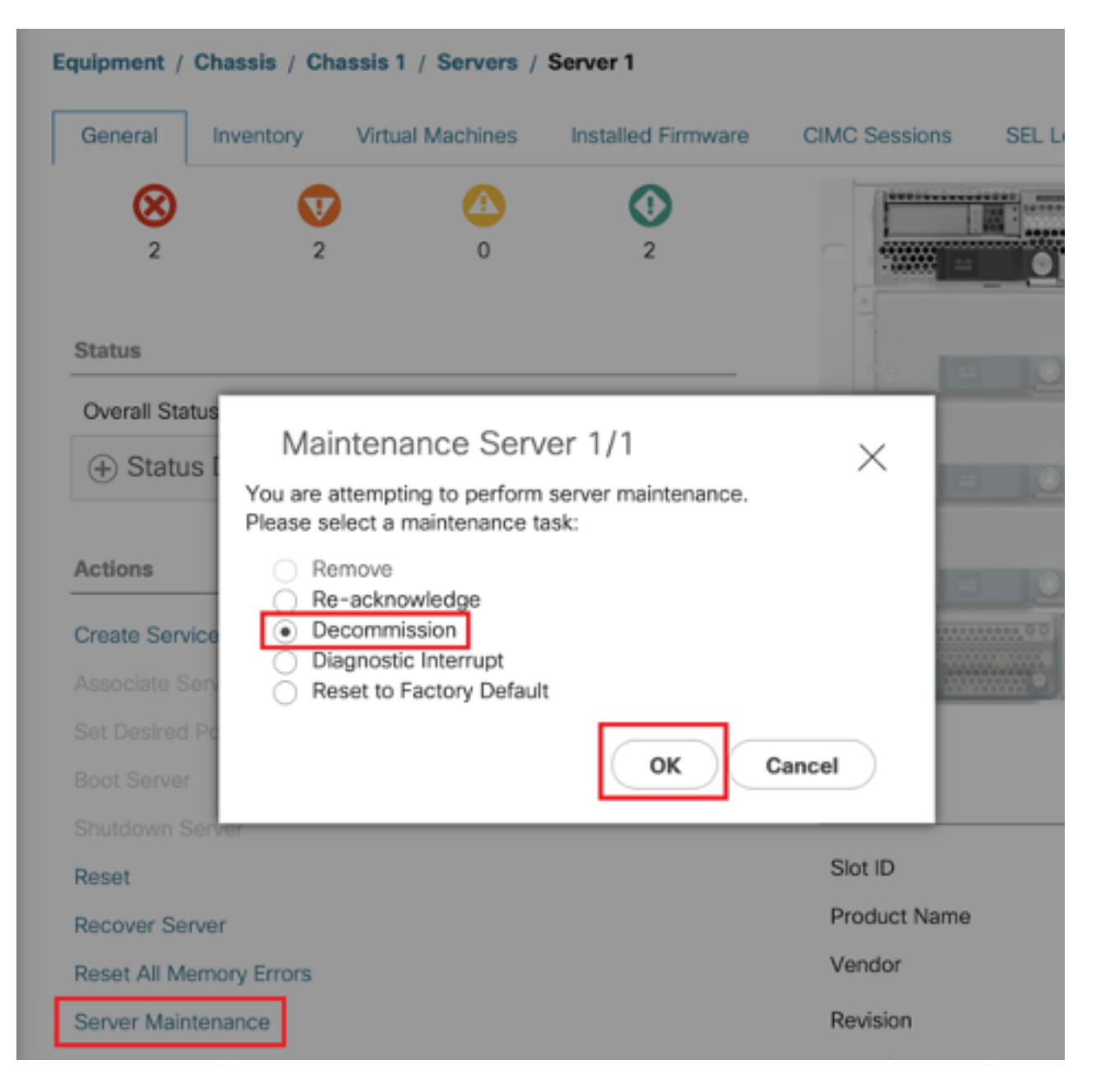

Schritt 3: FI A/B# Rücksetzsteckplatz x/y

Beispiel: #Chassis2-Server 1 ist betroffen.

#### FI-A# Rücksetzsteckplatz 2/1

Warten Sie 30-40 Sekunden, nachdem Sie den oben genannten Befehl ausgeführt haben.

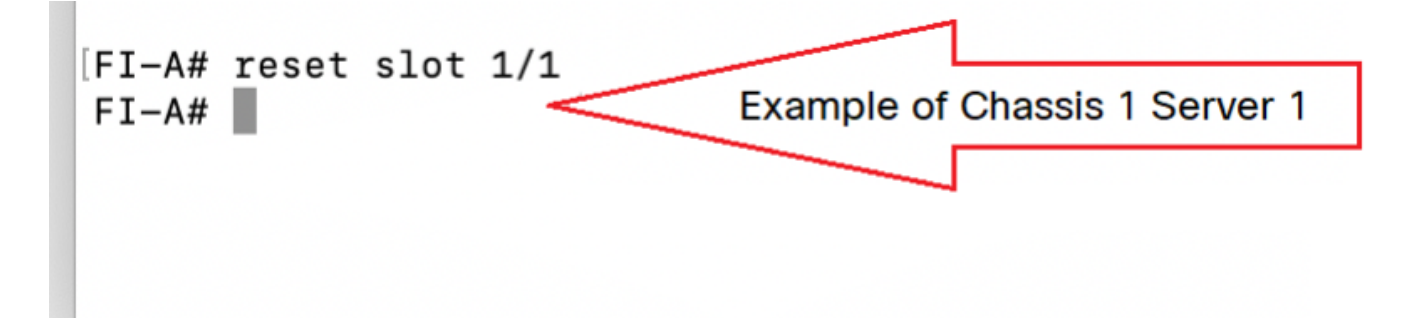

Schritt 4: Stilllegen Sie das stillgelegte Blade wieder ein.

Navigieren Sie zu Gerät > Stillgelegt > Server > Suchen Sie nach dem Server, den Sie Stillgelegt haben (suchen Sie nach dem richtigen Blade mit der Seriennummer, die in Schritt 2 vor der Stilllegung notiert wurde) > Aktivieren Sie das Kontrollkästchen Außerbetriebnahme mit dem richtigen Blade (Mit Seriennummer validieren) > Änderungen speichern.

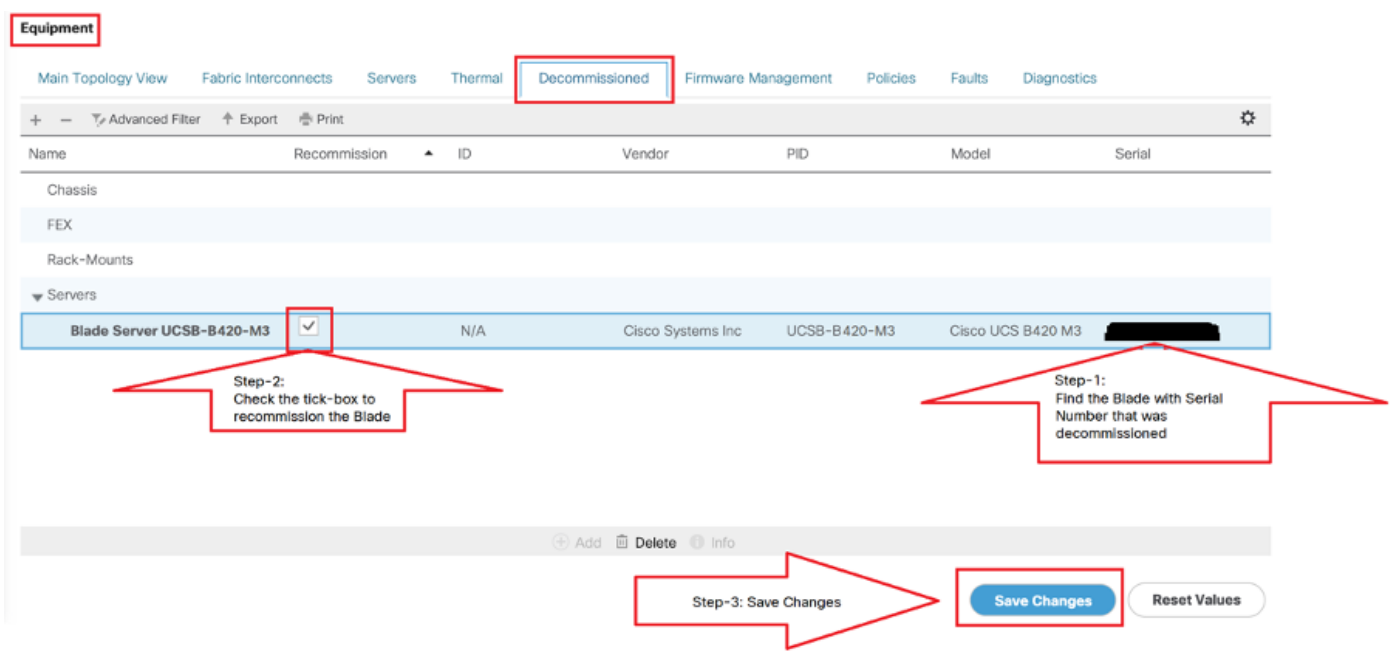

Schritt 5: Lösen Sie den Steckplatz, falls vorhanden.

#### Navigieren Sie zu Equipment > Chassis X > Server Y.

Wenn das Popup-Fenster "Problem mit dem Steckplatz beheben" für das Blade angezeigt wird, das Sie wieder in Betrieb genommen haben, überprüfen Sie die Seriennummer des Blades, und klicken Sie auf "Hier", um den Server im Steckplatz zu akzeptieren.

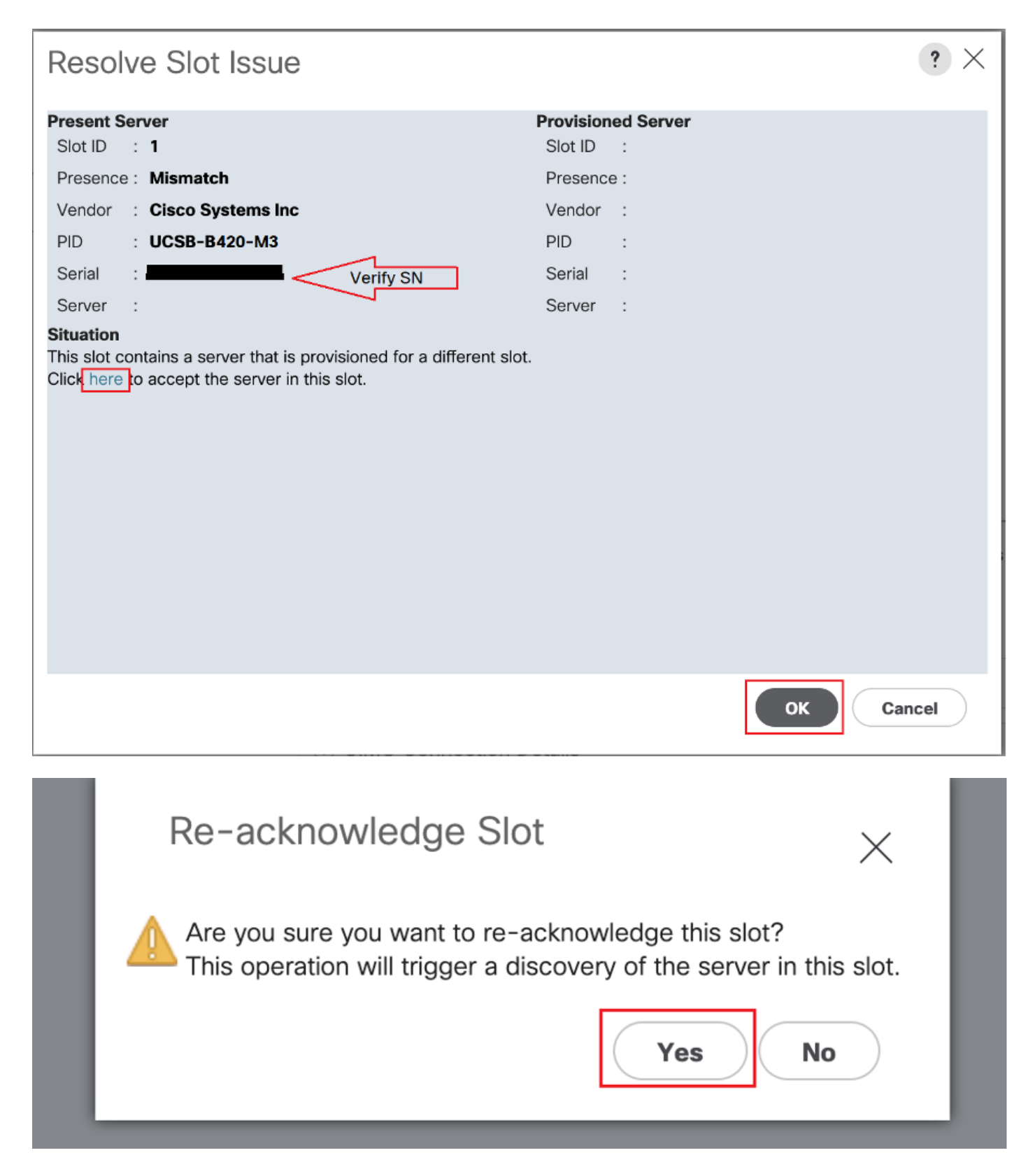

#### Die Blade-Erkennung sollte jetzt beginnen.

Warten Sie, bis die Servererkennung abgeschlossen ist. Überwachen Sie den Fortschritt auf der Registerkarte Server FSM (Server-FSM).

Schritt 6: Falls die Schritte 1 bis 5 nicht helfen und FSM erneut ausfällt, schließen Sie das Blade aus, und versuchen Sie, es physisch WIEDER EINZUSETZEN.

Wenn der Server immer noch nicht in der Lage ist, das Cisco TAC zu kontaktieren, wenn es sich um ein Hardwareproblem handelt.

**NOTE:** If you have B200 M4 blade and notice failure scenario #2 , please refer following bug and Contact TAC

#### [CSCuv90289](https://tools.cisco.com/bugsearch/bug/CSCuv90289)

B200 M4 fails to power on due to POWER\_SYS\_FLT

### Weitere Informationen

[Verfahren zum Erkennen des Chassis](/content/en/us/support/docs/servers-unified-computing/ucs-manager/200779-Procedure-to-Discover-Chassis-using-Cisc.html)

[UCSM-Servermanagement-Leitfaden](/content/en/us/td/docs/unified_computing/ucs/ucs-manager/GUI-User-Guides/Server-Mgmt/3-1/b_Cisco_UCS_Manager_Server_Mgmt_Guide_3_1/b_Cisco_UCS_Manager_Server_Mgmt_Guide_3_1_chapter_01001.html)